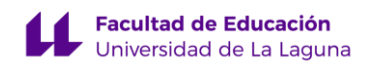

# **TRABAJO DE FIN DE GRADO DE MAESTRO/A EN EDUCACIÓN PRIMARIA**

# **ANÁLISIS Y PROPUESTA DE USO DE APLICACIONES ESPECÍFICAS PARA EL APRENDIZAJE DE LAS MATEMÁTICAS MEDIANTE DISPOSITIVOS IPADOS**

# **ANTONIO GARCÍA MEDEROS**

# **TUTORA: MARÍA AURELIA NODA HERRERA**

# **CURSO ACADÉMICO: 2021/2022 CONVOCATORIA: JULIO**

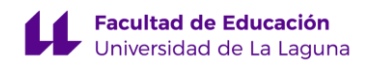

# **ANÁLISIS Y PROPUESTA DE USO DE APLICACIONES ESPECÍFICAS PARA EL APRENDIZAJE DE LAS MATEMÁTICAS MEDIANTE DISPOSITIVOS IPADOS**

#### **RESUMEN:**

En este Trabajo de Fin de Grado se presenta un proyecto de innovación sobre el uso docente de algunas de las aplicaciones que ofrece el Math Learning Center (M.L.C.). Concretamente se realiza un análisis y explicación de las aplicaciones Fractións, Number line y Number Pieces y se diseña una secuencia de actividades con cada de dichas aplicaciones, contextualizadas en el trabajo de los números racionales y la estructura multiplicativa para el curso de 4º de Educación Primaria. El peso de las tecnologías en nuestra sociedad cada vez es mayor y, si entendemos la educación como la formación de ciudadanos, debemos preparar a nuestro alumnado para que se incorpore a una sociedad tecnológica. Por eso este trabajo busca nos solo aportar a los y las docentes nociones de cómo usar estas aplicaciones y ejemplos de actividades, sino que vean la accesibilidad de estas para la mejora del proceso de enseñanza y aprendizaje de las matemáticas.

#### **PALABRAS CLAVE**

Matemáticas, Educación Primaria, recursos TIC.

#### **ABSTRACT**

In this Final Degree Project, an innovation project is presented on the teaching use of some of the applications offered by the Math Learning Center (M.L.C.). Specifically, an analysis and explanation of the Fractions, Number line and Number Pieces applications is carried out and a sequence of activities is designed with each of these applications, contextualized in the work of rational numbers and the multiplicative structure for the 4th year of Education. Primary. The weight of technology in our society is increasing and, if we understand education as the training of citizens, we must prepare our students to join a technological society. That is why this work seeks not only to provide teachers with notions of how to use these applications and examples of activities, but also to see the accessibility of these for the improvement of the teaching and learning process of mathematics.

#### **KEY WORDS**

Mathematics, Primary Education activities, ICTs resources.

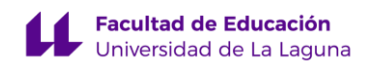

# ÍNDICE

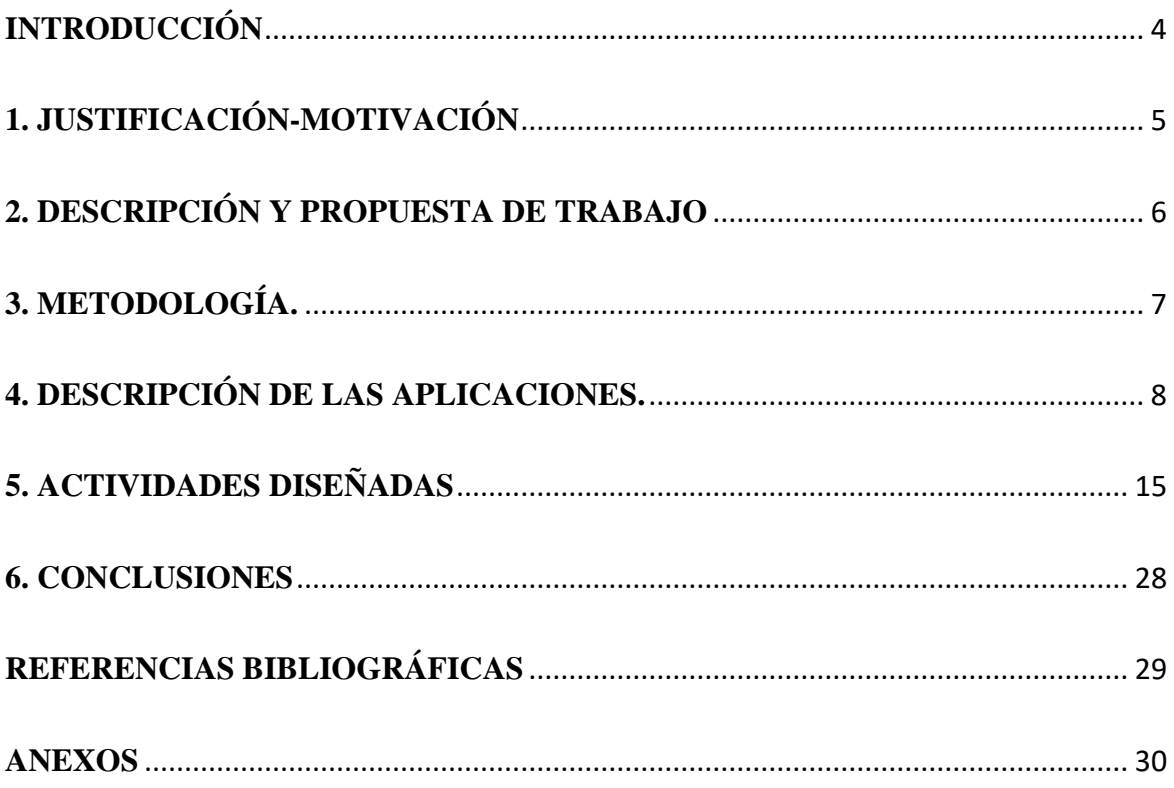

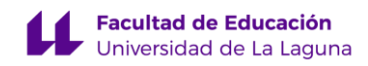

# <span id="page-3-0"></span>**INTRODUCCIÓN**

En este Trabajo de Fin de Grado se realizará un Proyecto de Innovación llamado *Análisis y Propuesta de Uso de Aplicaciones Específicas para el Aprendizaje de las Matemáticas mediante Dispositivos iPadOS*. Este se presenta con el fin de dar respuesta a la necesidad que tienen los y las docentes de poder acceder a materiales concretos, contextualizados y actualizados, para poder integrar en sus aulas el uso de las TIC en el proceso de enseñanza y aprendizaje de las Matemáticas.

Se trata de que el y la docente pueda poner las TIC al servicio de la educación y no que las TIC ponga al profesorado a su servicio por la falta de información sobre el uso de estas.

A partir de los conocimientos científicos sobre el tema, que hemos abordado en la fase inicial de revisión bibliográfica, hemos producido los diferentes apartados.

En el primer apartado se presenta la justificación de la elección del tema y la relevancia que éste tiene en la actualidad en el proceso de enseñanza y aprendizaje, teorizando y concretando conceptos claves para la buena implementación de esta propuesta en las aulas.

El segundo apartado se destina a realizar una descripción de los antecedentes que nos han impulsado a realizar este trabajo, cuáles son los objetivos y en que se van a materializar esos objetivos.

En el cuarto apartado, se detalla la metodología que se ha llevado a cabo, es decir, cuáles han sido las fases en las que se ha estructurado la elaboración de este trabajo.

El quinto apartado se destina al análisis realizado de las aplicaciones Fractións, Number line y Number Pieces que ofrece el M.L.C., para ordenadores, Chromebooks y dispositivos iPadOS. Este análisis está hecho en base a la versión de los dispositivos iPadOS, pero la versión web y de Chromebook son prácticamente idénticas.

Finalmente, en el sexto apartado, se describe el diseño de tres secuencias de actividades (una secuencia para cada aplicación), con la finalidad de que el profesorado que consulte es trabajo, se haga una idea de la versatilidad que tienen las ismas en la enseñanza de las Matemáticas.

Finalmente aportamos las referencias bibliográficas utilizadas en la elaboración de

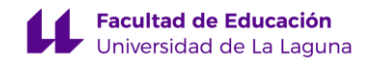

este trabajo y los anexos que se destinan a mostrar recursos de las actividades, como ejemplos, guiones, rúbricas evaluativas, etcétera.

# <span id="page-4-0"></span>**1. JUSTIFICACIÓN-MOTIVACIÓN**

Este trabajo nace con la intención de contribuir a disminuir la necesidad que tienen los y las docentes de tener recursos didácticos, explicados de forma clara, que puedan implantar en el aula. Este tema ha sido elegido, por las dificultades personales con el aprendizaje de las matemáticas y con la lectoescritura en la etapa de Educación Primaria.

Por ello, el trabajo que se presenta parte del lema "se teme lo que no se conoce". Con ello se quiere expresar el deseo permanente de querer ser un docente lo más versátil posible, aspecto que se ha mantenido a lo largo de la realización del Grado de Maestro en Educación Primaria y que ha permitido, con un esfuerzo continuo, romper con los miedos de una experiencia previa en el sistema educativo. Para esto, el esfuerzo se ha realizado en todos los campos de conocimientos de la Educación Primaria, pero las Matemáticas seguían suponiendo un reto, hasta este momento.

La elección de esta propuesta es dar una respuesta al incremento del número de usuarios que navegan por internet y que hacen uso de las tecnologías de la información y la comunicación. El Instituto Nacional de Estadística (INE), en un estudio realizado por Comunidades y Ciudades Autónomas, sobre el uso del ordenador e Internet, del lugar uso y de la disposición de teléfono móvil (INE, 2021), afirma que el 97% de las personas entre 10 y 15 años, tienen internet en casa, el 92,9 tiene ordenadores o tablets y teléfono móvil en su vivienda; las estadísticas de personas entre los 16 y 74, que muestra dicho estudio, señala una tendencia muy similar, un 93% ha hecho uso de internet en los 3 últimos meses.

Este uso implica que cada vez más, nuestro alumnado se encuentre más predispuesto a la información discreta, compartible, manejable, transportable y sobre todo asincrónico, es decir consultable. Por lo que la elaboración de materiales didácticos digitales no solo implica un mayor interés en el alumnado por la oportunidad de trabajar actividades estimulantes, sino que su buen uso contribuye al desarrollo de un aspecto importante dentro de las matemáticas, como es la visualización. Tanto en geometría como en algebra, este aspecto es una herramienta necesaria para conseguir que nuestros alumnos entiendan

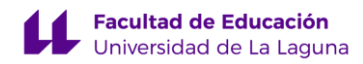

conceptos abstractos a través de la observación o creación de imágenes o representaciones, que sin estas tendrían que elaborar mentalmente (Macias, 2007).

Por otro lado, las llamadas nuevas pedagogías desarrolladas en los últimos años defienden que estas tecnologías informáticas pueden colaborar al desarrollo de didácticas activas en el campo de la educación. Una buena práctica con las TIC propicia a su vez, el incremento del interés, el acceso y la gestión de la información, desarrollando en el alumnado habilidades basadas en la observación, la indagación, la experimentación, expresión comunicativa y la creación a través del trabajo en equipo (San Nicolás y Bethencourt, 2019). Estas habilidades que afirman las autoras, nos hacen pensar en los beneficios que aportan estos recursos en el ámbito formal de la educación.

En la actualidad contamos con un amplio abanico de recursos educativos que hacen uso de las TIC. Cuando hablamos de recursos nos referimos a todos aquellos materiales utilizados por los y las docentes en el proceso de enseñanza de aprendizaje (Souza, 2007). Pero el hecho de que existan no implica que el profesorado haga uso de ellos, pues el análisis y diseño de actividades que hay que hacer para utilizar muchos de estos recursos supone una gran carga horaria para los y las docentes. De ahí, la importancia del desarrollo de trabajos como este que faciliten a los y las docentes la implementación de estos recursos en sus aulas.

Finalmente, hemos de remarcar como afirma Real (2013), que el conocimiento sobre cómo utilizar las TIC no es el objetivo, sino que deben ser una herramienta para la adquisición de contenidos matemáticos.

# <span id="page-5-0"></span>**2. DESCRIPCIÓN Y PROPUESTA DE TRABAJO**

Tras haber realizado una revisión bibliográfica sobre documentos relacionados con el uso de las TIC en la enseñanza-aprendizaje de las Matemáticas y los beneficios del uso de los materiales didácticos en las aulas, se realiza a continuación una síntesis de los textos más relevante usados en esta propuesta.

En primer lugar, Macias (2007) nos ofreció una visión sobre cuáles son los factores que intervienen en el aprendizaje de las matemáticas a través de las TIC, y sembró las ideas de plantear actividades, desde un punto de vista del uso de representaciones que ayuden al

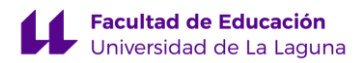

alumnado a la visualización de los conceptos matemáticos y algoritmos.

En segundo lugar, San Nicolas y Bethencourt (2019) con su artículo sobre la visión que tiene el profesorado sobre el uso de estos materiales y recursos nos mostró tanto la predisposición del profesorado al uso de las TIC como una herramienta más en el proceso de enseñanza y aprendizaje, como algunos de sus inconvenientes a tener en cuenta.

Y, por último, Real (2013) que traza una línea roja en que la utilización de las TIC no se convierta en el objetivo principal, eclipsando el auténtico objetivo que es trabajar y adquirir los contenidos matemáticos (Real Pérez, 2013).

Tras esta contextualización se decidió realizar un proyecto de innovación con el planteamiento de los siguientes objetivos:

• Facilitar el trabajo de los y las docentes realizando un análisis y guía de uso de las aplicaciones Fractións, Number line y Number Pieces que ofrece el Math Learning Center (M.L.C).

• Diseñar actividades del Bloque 2, Números, de la asignatura de matemáticas tomando como referencia el Decreto 89/2014, de 1 de agosto, por el que se establece la ordenación y el currículo de la Educación Primaria en la Comunidad Autónoma de Canarias, específicamente los criterios 1, 3 y 4 del 4º curso de Educación Primaria.

• Contribuir a la mejora de la profesión docente con materiales digitales, que faciliten su aplicación inmediata, contextualizados en el aprendizaje de la estructura multiplicativa, los algoritmos inversos de división y multiplicación y el aprendizaje de los números racionales a través del trabajo con fracciones.

# <span id="page-6-0"></span>**3. METODOLOGÍA.**

Este trabajo se ha desarrollado en 5 fases que se describen a continuación.

La primera fase consistió, en realizar una revisión bibliográfica de los documentos teóricos que he obtenido durante mi formación sobre la Didáctica de la Numeración, además de la búsqueda de documentación académica sobre el uso de las tecnologías de la comunicación y la información en educación.

En la segunda fase, se elaboró el esquema del trabajo.

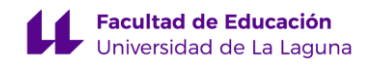

La tercera fase consistió, en una revisión bibliográfica con el fin de elaborar una justificación de la importancia y relevancia del tema del trabajo y un análisis sobre las aplicaciones creadas por el M.L.C. Este análisis se transformó en la producción de una guía de uso sobre tres de las aplicaciones que se consideraron más interesantes, para trabajar la estructura multiplicativa. Las aplicaciones seleccionadas fueron Fractións, Number Line y Number Pieces.

La cuarta fase, se basó en una revisión del currículum de Canarias, para identificar los criterios de evaluación y contenidos que abordan en 4º de Educación Primaria(Comunidad Autónoma de Canarias, 2014), el proceso de enseñanza y aprendizaje de la estructura multiplicativa, con el fin de tener una guía curricular para fundamentar la siguiente fase.

En la quinta fase, se elaboraron las secuencias de actividades para cada una de las aplicaciones seleccionadas, con el fin de colaborar con la producción de programaciones accesibles para el profesorado, con las que se puedan introducir estos recursos digitales más fácilmente en el aula, aportando además ideas para el auto diseño de actividades.

De manera paralela al desarrollo de las misma, han existido constantes y minuciosas correcciones, que han permitido concretar, poco a poco, este trabajo, las formalidades que precisa y optimizar la adecuación de éste a la calidad exigida para un trabajo de este calibre.

# <span id="page-7-0"></span>**4. DESCRIPCIÓN DE LAS APLICACIONES.**

En este apartado comenzaremos analizando cada una de las aplicaciones que el Math Learning Center ofrece en su página web [\(https://www.mathlearningcenter.org/apps\)](https://www.mathlearningcenter.org/apps).

Este análisis se ha llevado a cabo a través de 3 pasos: a) describir el contexto de trabajo de la aplicación, específicamente en el campo del aprendizaje de las matemáticas; b) descripción del interfaz de las barras de herramientas, que sucede cuando pulsamos uno de los iconos de esta o estas barras; c) elaboración de videos tutoriales, donde explicamos de forma más visual la información.

Estas aplicaciones gratuitas están diseñadas para ser utilizadas en ordenadores, iPads o Chromebooks. Están desarrolladas como parte de un plan de estudios llamado Bridges in Mathematics, con el fin de equipar a los maestros de materiales digitales rigurosos, atractivos y accesibles.

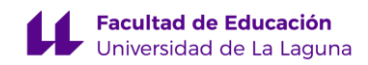

#### **4.1. Number Pieces**

En primer lugar, comenzaremos analizando la aplicación Number Pieces. En esta aplicación nos encontramos con un conjunto virtual de piezas de base 10, que pueden agruparse o separarse para visualizar las reagrupaciones. Además, dispone de unas rectas numéricas en horizontal y vertical, a las que se le puede manipular la longitud haciéndolas más largas o cortas, según la necesidad que tengamos. La aplicación es una herramienta versátil con la que nuestro alumnado puede representar números de uno, dos o tres dígitos, realizar cálculos, repartos, agrupamientos, combinaciones y descomposiciones numéricas en base 10.

Ésta, al igual que las siguientes aplicaciones que analizaremos, cuenta con un tablero base de color gris claro que permite colocar y manipular las piezas que ofrece la aplicación.

En el borde izquierdo del tablero, coloreado con un gris más oscuro, se encuentra una barra de herramientas en la que podemos encontrar y seleccionar estas piezas. En la parte inferior, vemos un icono que cuenta con seis cuadrados, 4 amarillos, uno rojo y otro verde, en este icono se puede cambiar las piezas entre dos modos.

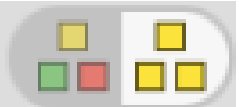

El primero, es el modo básico que cuenta con las siguientes piezas:

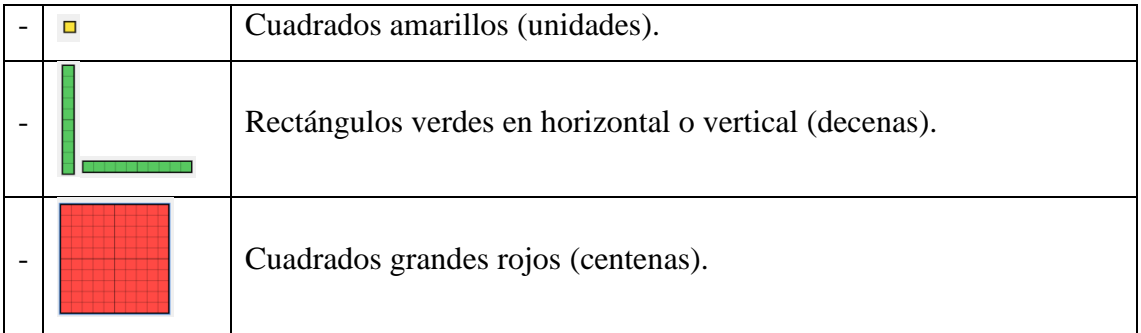

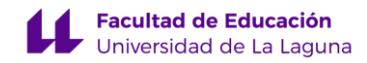

El segundo, es el modo avanzado que cuenta con las siguientes figuras:

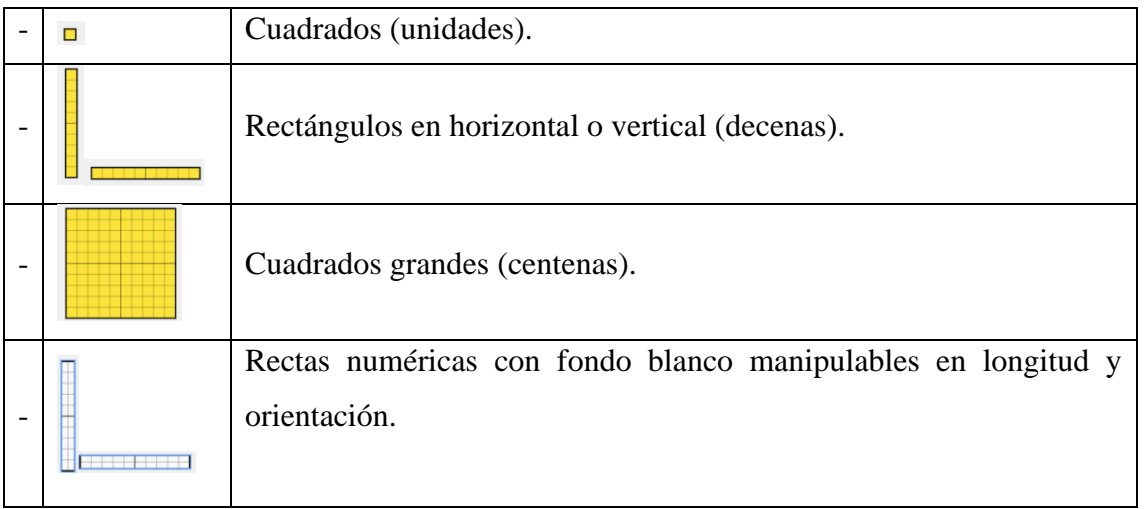

Estas piezas, se pueden arrastrar y ser colocadas en la localización del tablero que desee o pulsar encima y aparecerán en la esquina superior izquierda.

En el borde inferior, coloreado de color azul, localizamos la barra de tareas. Esta cuenta con las diferentes herramientas que describiremos a continuación:

#### Interfaz de la barra de herramientas:

 $Q$ 

- **Comenzar de nuevo:** podremos borrar todo lo que está en el tablero.
- Separar piezas: nos permite separar las piezas seleccionadas en las piezas del siguiente tamaño más pequeño. Las decenas pasarlas a unidades y las centenas a decenas.
- Unir piezas: nos sirve para unir las piezas seleccionadas formando piezas del siguiente tamaño más grande. Las unidades pasarlas a decenas y las decenas a centenas.
- **El Cambiar de color:** podremos usar la paleta de colores para rellenar las piezas de los colores verde, rojo o amarillo.
- Zoom: nos permite acercar o alejar el espacio de trabajo.
- **Herramienta de Cubierta: podemos agregar una nueva cubierta de tamaño**

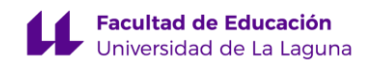

variable para cubrir las cuentas.

- Herramienta de texto matemático: nos permite abrir un teclado para crear expresiones y ecuaciones. Usar el teclado para agregar números y símbolos también funciona.
- Herramienta de escritura: nos permite ingresar un texto con el teclado.
- Herramienta de dibujo: podemos abrir la herramienta de dibujo y muestra la capa de dibujo.
- **Girar:** permite girar las piezas.
- Duplicar: permite duplicar las piezas.
- Basura: elimina los elementos seleccionados
- Compartir código: nos permitirá abrir el trabajo elaborado usando un código.
- **Compartir:** nos permite compartir el trabajo realizado con un enlace, un código o descargarlo como una imagen.
- **Información:** nos ofrece ver la información aquí ofrecida y alguna instrucción más.

A continuación, dispone de un enlace que contiene un video tutorial realizado con el fin de visualizar la información anteriormente explicada:

- [https://youtu.be/ovE3t8sU4po.](https://youtu.be/ovE3t8sU4po)

#### **4.2. Number Line**

Esta aplicación permite al alumnado visualizar secuencias numéricas y representar estrategias para contar, sumar, restar, multiplicar o dividir. En esta aplicación encontramos multitud de opciones para modificar la recta numérica y trabajar con ella según las necesidades que tengamos. Tenemos la opción de trabajar por intervalos, lo que nos permite desarrollar ejercicios y actividades de aritmética, en las que la visualización de los algoritmos empleados sea clara y manipulable para nuestro alumnado.

Esta, como ya mencionamos, cuenta con un tablero base de color gris claro que incluye una recta numérica y unas líneas verticales que coinciden perpendicularmente con

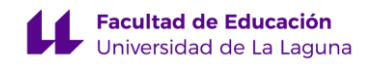

cada segmento de la recta. Ello permite colocar y manipular los objetos, saltos o intervalos que ofrece la aplicación.

Esta aplicación cuenta con una barra superior que permite desplazarnos a lo largo de la recta numérica de forma fácil y rápida. Comienza en el cero o la cifra inicial que se haya configurado, muestra la cifra que queda en el medio y la final, pues no es una recta infinita. La recta muestra siempre 100 segmentos, cada uno pueden representar intervalos de espacio 1 a 99; de igual forma, ofrece 100 valores, entre el 100 y el 9900, dependiendo de la amplitud elegida para el intervalo. Esta, y otras comparaciones, las podemos encontrar en la barra inferior que describiremos a continuación:

#### Interfaz de la barra de herramientas:

- Comenzar de nuevo: podremos borrar todo lo que está en el tablero.
- Configuración de línea: una herramienta de configuración de las características de la recta numérica.
	- Números enteros: podemos configurar la recta para que los segmentos estén compuestos por intervalos numéricos de números enteros personalizados: 1-99.
	- $\frac{1}{2}$  1  $\frac{1}{2}$  Fracciones: podemos configurar la recta para que los segmentos estén compuestos por intervalos de fracciones personalizadas: 1/2, 1/3, 1/4, etc.
	- $\frac{1}{2}$   $\frac{1}{2}$  Decimales: podemos configurar la recta para que los segmentos estén compuestos por intervalos de números decimales personalizados: 0.1, 0.2, 0.3, etc.
	- Sin números: podemos configurar la recta para que se componga de  $+$   $+$ segmentos no numerados.
	- Sin Marcadores: podemos configurar la recta para que no marque los segmentos.

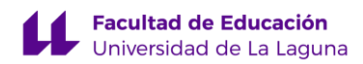

- Agregar intervalo: podremos colocar en la recta numérica un bloque que marque un intervalo de forma manual.
- Etiquetado automático: podremos mostrar u ocultar los valores automáticos.
- Ocultar números de las líneas: podremos los números de línea, luego 带上 podremos hacer clic en cada espacio para mostrar/ocultar los números individualmente.
- Agregar marca personalizada: podremos agregar marcas personalizadas en la parte superior o inferior de la línea.
- **E.** Herramienta de Cubierta: podemos agregar una nueva cubierta de tamaño variable para cubrir las cuentas.
- Herramienta de texto matemático: nos permite abrir un teclado para crear expresiones y ecuaciones. Usar el teclado para agregar números y símbolos también funciona.
- Herramienta de escritura: nos permite ingresar un texto con el teclado.
- Herramienta de dibujo: podemos abrir la herramienta de dibujo y que muestre la capa de dibujo.
- Duplicar: permite duplicar los objetos seleccionados.
- Basura: elimina los elementos seleccionados
- Compartir código: nos permitirá abrir el trabajo elaborado usando un código.
- Compartir: nos permite compartir el trabajo realizado con un enlace, un código o descargarlo como una imagen.
- Información: nos ofrece ver la información aquí ofrecida y alguna instrucción.

A continuación, dispone de un enlace que contiene un video tutorial realizado con el

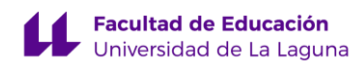

fin de visualizar la información anteriormente explicada:

- [https://youtu.be/OpmSP8Nvj5o.](https://youtu.be/OpmSP8Nvj5o)

#### **4.3. Fractions**

 $\mathbf{a}$ 

La aplicación Fractions nos permite representar fracciones con denominadores de 1 al 100 con modelos circulares y de barras. Con esta aplicación el alumnado tiene la posibilidad de desarrollar las destrezas de representar, ordenar, comparar y opera con fracciones.

La distribución de esta aplicación se resume en un tablero donde podremos trabajar con los diferentes objetos que ofrece la aplicación, representaciones circulares, de barras, números, letras, y una barra de herramientas que contiene todas las opciones siguientes.

#### Interfaz de la barra de herramientas:

- **Francisco Exercía e nuevo:** podremos borrar todo lo que está en el tablero.
- Agregar barra: nos permite colocar una barra en el espacio de trabajo, pudiéndole asignar un denominador de 0 a 100.
- Agregar circulo: nos permite colocar un círculo en el espacio de trabajo, pudiéndole asignar un denominador de 0 a 100.
- ettiquetas: Puede seleccionar si mostrar la etiqueta que muestra la fracción representada o no.
- **Example 3** Cambiar de color: podremos usar la paleta de colores para rellenar las piezas de los colores verde, rojo o amarillo.
	- **2008** Zoom: nos permite acercar o alejar el espacio de trabajo.
	- **Findital Herramienta de Cubierta:** podemos agregar una nueva cubierta de tamaño variable para cubrir las cuentas.
- Herramienta de texto matemático: nos permite abrir un teclado para crear expresiones y ecuaciones. Usar el teclado para agregar

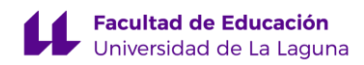

números y símbolos también funciona.

- Herramienta de escritura: nos permite ingresar un texto con el teclado.
- **1** Herramienta de dibujo: podemos abrir la herramienta de dibujo y muestre la capa de dibujo.
- **Constant Girar:** permite girar las piezas.
- Duplicar: permite duplicar las piezas.
- **Example:** Basura: elimina los elementos seleccionados
- **ELECOM** Compartir código: nos permitirá abrir el trabajo elaborado usando un código.
- **FIN** Compartir: nos permite compartir el trabajo realizado con un enlace, un código o descargarlo como una imagen.
- **Información:** nos ofrece ver la información aquí ofrecida y alguna instrucción.

A continuación, dispone de un enlace que contiene un video tutorial realizado con el fin de visualizar la información anteriormente explicada:

- [https://youtu.be/6fKvPcoG4bg.](https://youtu.be/6fKvPcoG4bg)

# <span id="page-14-0"></span>**5. ACTIVIDADES DISEÑADAS**

En este apartado desarrollaremos una serie de actividades que pueden ser realizadas a través de las aplicaciones anteriormente descritas. Para la resolución de las dos primeras secuencias de actividades, correspondientes a las aplicaciones Number Pieces y Number Line, planteamos que se lleve a cabo mediante el método que plantea el matemático turco George Polya. Para ello cada una de las actividades constará de 4 pasos: comprender el

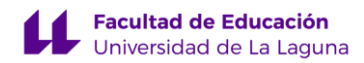

problema, concebir un plan, ejecutar el plan y examinar la solución (de Jesús, 2015). Este proceso contribuye al desarrollo de un aprendizaje competencial y significativo pues propone un modelo de resolución de problemas no basado en la reproducción sistemática de fórmulas, sino en la estimulación del pensamiento, la creatividad y la globalidad de la enseñanza, ya que los esquemas cerebrales que se forman a partir de la utilización de este método pueden aplicarse en los distintos ámbitos de la vida de nuestro alumnado.

Nuestro alumnado ha de haber trabajado con anterioridad la estructura multiplicativa y conocer algoritmos de división y multiplicación suficientes para poderse enfrentar a estos ejercicios. Entre ellos, la representación de la multiplicación y la división por área. El objetivo del empleo de este método, como ya hemos mencionado, es crear una estructura cognitiva clara de cómo resolver un problema matemático.

Por este motivo, la primera actividad de cada secuencia estará relacionada con la identificación de los cuatro pasos del método de Polya y la integración del algoritmo seleccionado para la resolución del problema. Es decir, primero, haremos la identificación del tipo de operación que vamos a resolver, sus datos y su incógnita; segundo, seleccionaremos qué algoritmo hemos de utilizar; tercero, realizaremos y representaremos el proceso llevado a cabo para la resolución; y, por último, examinaremos el resultado para comprobar si es o no correcto.

La segunda actividad, se basará en la aplicación de este proceso para la resolución de un problema matemático de multiplicación o división de primer nivel, según la clasificación de problemas presentada por Echenique (Echenique, 2006), los cuales constan de una sola operación para su resolución (Muñoz, 2011).

Y en la tercera actividad, se abordará la resolución de un problema de segundo nivel que constará con dos o más operaciones para su resolución.

En estas tres actividades, invitamos a hacer uso del "Guion para la resolución de problemas" (Anexo 1) creado a partir de la adaptación del método de resolución de problemas de la obra How *To Solve It?* de George Polya (1945), con el fin de que nuestro alumnado identifique los componentes relevantes para la resolución del problema que se le presenta. Por otro lado, este guion permite al alumnado, en el caso de que no halle el resultado esperado, identificar que partes del razonamiento han sido erróneas y cuáles no, pudiendo de esta manera reformular el proceso y conseguir hallar respuesta correcta.

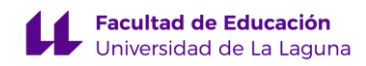

Para la última secuencia de actividades diseñada para la utilización de la aplicación Fraction, nos basaremos en las tres habilidades que indica el currículum que son fundamentales para el trabajo con las fracciones en este curso: representar, comparar y ordenar. Y en este orden se trabajarán. Representaremos en la primera actividad una serie de fracciones, para entrar en contacto con el uso de la aplicación; compararemos en la segunda actividad diferentes fracciones, para encontrar las parejas iguales; y en la tercera actividad ordenaremos de mayor a menor en función de la parte del todo que representen.

En cada una de las actividades realizadas, el alumnado deberá capturar imágenes de su resolución y subirlas al Google Classroom. Para su evaluación se han elaborado unas rúbricas disponibles en el Anexo 3 y el Anexo 4.

### **5.1. Actividades para el recurso digital Number Pieces:**

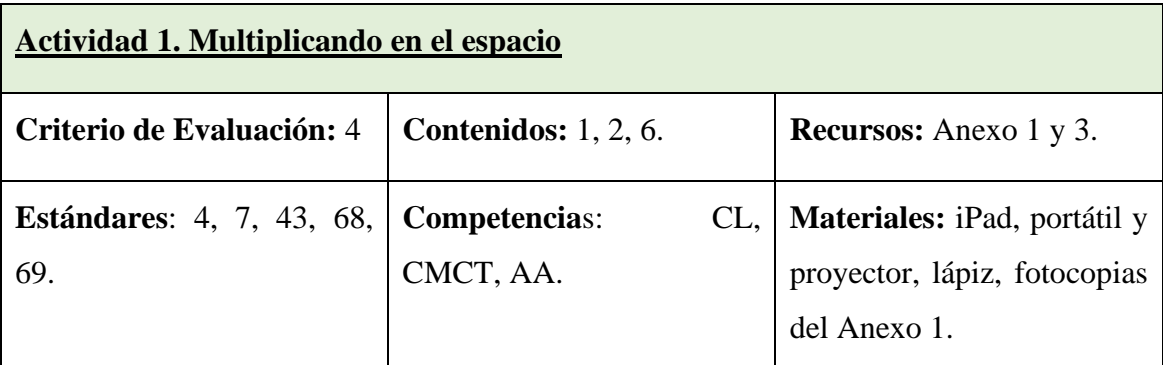

**Descripción:** En esta actividad tendremos como objetivo la integración, por parte de nuestro alumnado, del algoritmo de multiplicación a través de la representación en área y la toma de contacto con el recurso digital que vamos a emplear. Para ello, nuestro alumnado tendrá que realizar la representación en área con la aplicación de las diferentes operaciones planteadas y del resultado de las mismas. Para esto tendrán que resolver las preguntas localizadas en el Anexo 1. Sería conveniente hacer una explicación con la primera operación que está resuelta en el Anexo 2.

Tras la resolución podemos pedir que descarguen el trabajo y lo suban a una tarea previamente elaborada en el Classroom, y mediante la toma de una fotografía podrán, a su vez, subir las repuestas a las preguntas de los apartados 1, 2 y 4 del esquema del Anexo

1.

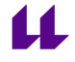

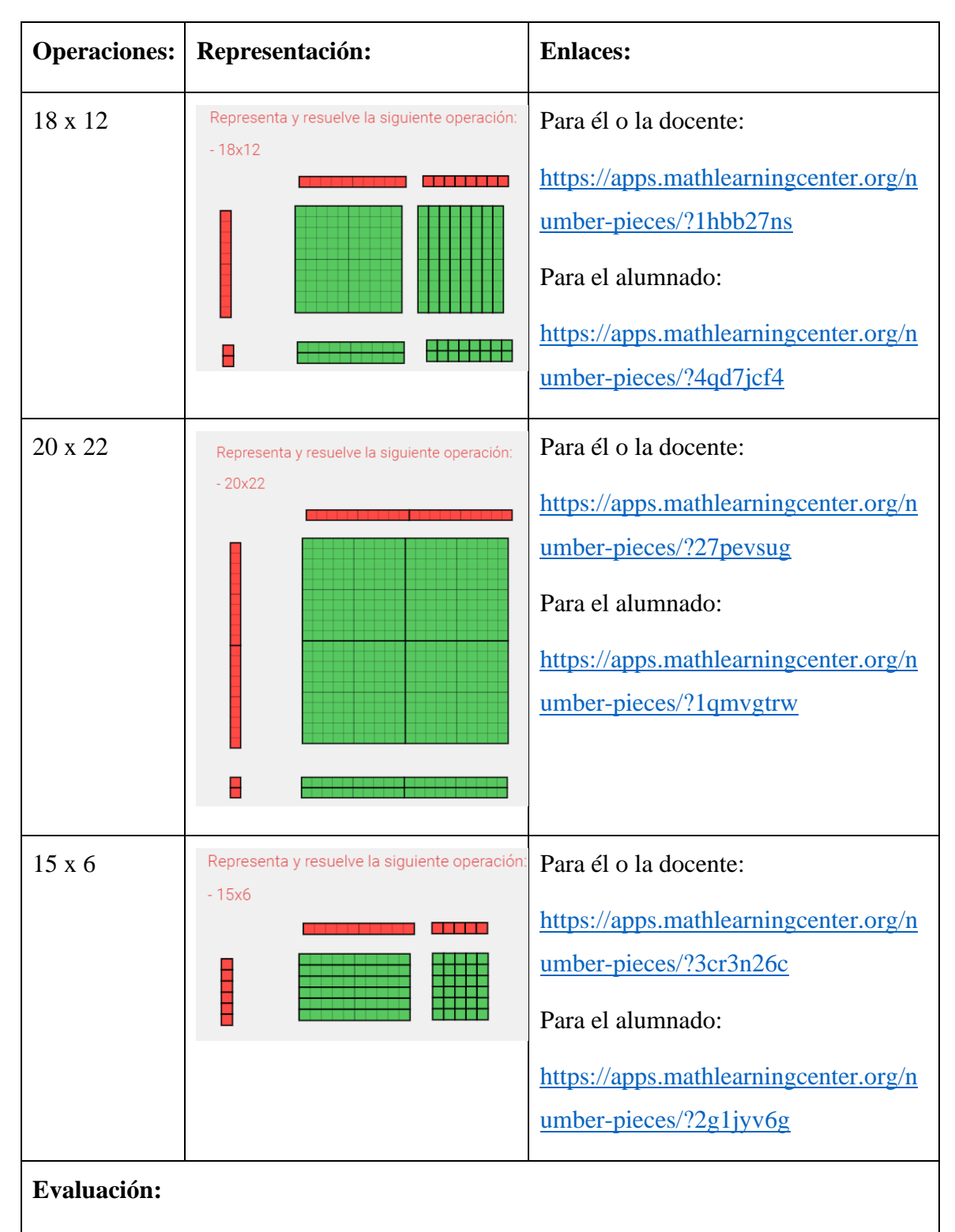

Consistirá en la utilización de una rúbrica de evaluación (Anexo 3) para la evaluación de los instrumentos que nuestro alumnado nos ha subido al Google Classroom.

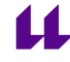

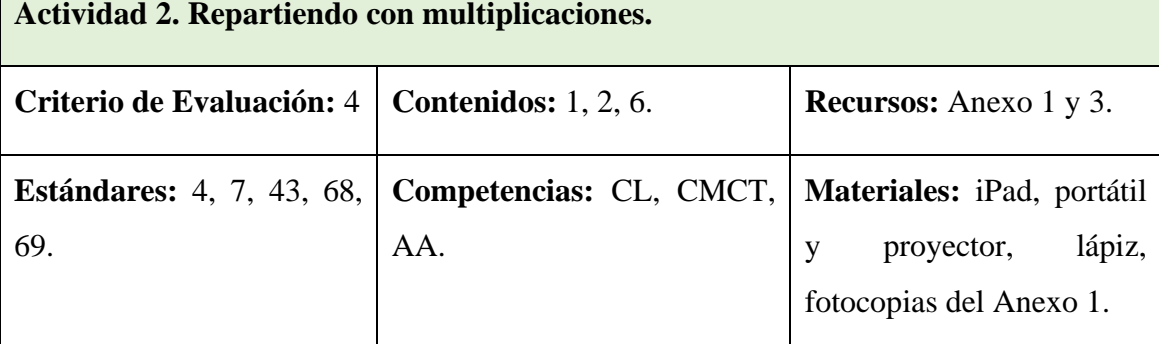

**Descripción**: En esta actividad vamos a trabajar la resolución de problemas mediante de la estructura multiplicativa, representándolo y resolviéndolo a través de la multiplicación en área. Haciendo uso del Anexo 1, para la identificación de la estrategia a seguir para su resolución.

Tras esto, pediremos a nuestro alumnado que suba a la plataforma Google Classroom las imágenes del ejercicio representado y el guion, para su posterior evaluación.

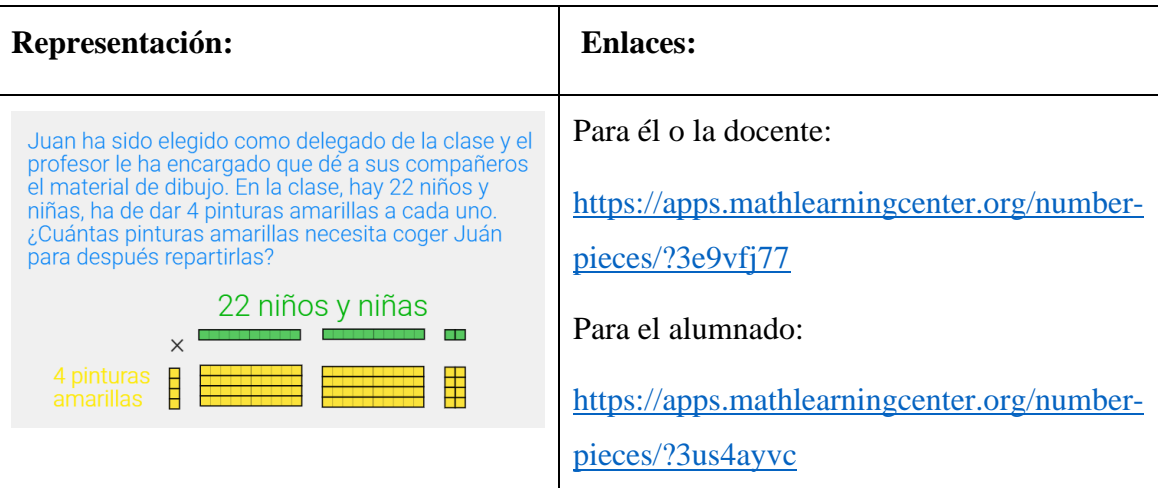

# **Evaluación:**

Г

Consistirá en la utilización de una rúbrica de evaluación (Anexo 3) para la evaluación de los instrumentos que nuestro alumnado nos ha subido al Google Classroom.

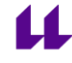

#### **Facultad de Educación** Universidad de La Laguna

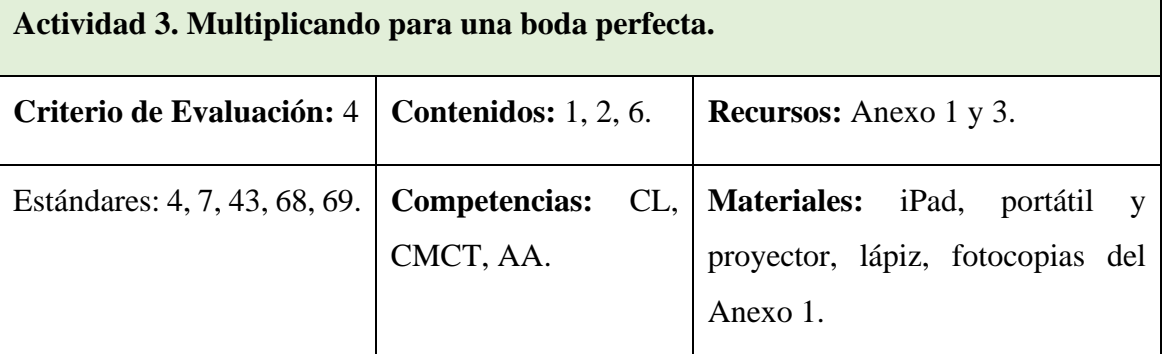

**Descripción**: En esta actividad vamos a trabajar la resolución de problemas mediante la estructura multiplicativa, representándolo y resolviéndolo a través de la multiplicación en área. Haciendo uso del Anexo 1, para la identificación de la estrategia a seguir para su resolución.

Tras esto, pediremos a nuestro alumnado que suba a la plataforma Google Classroom las imágenes del ejercicio representado y el guion, para su posterior evaluación.

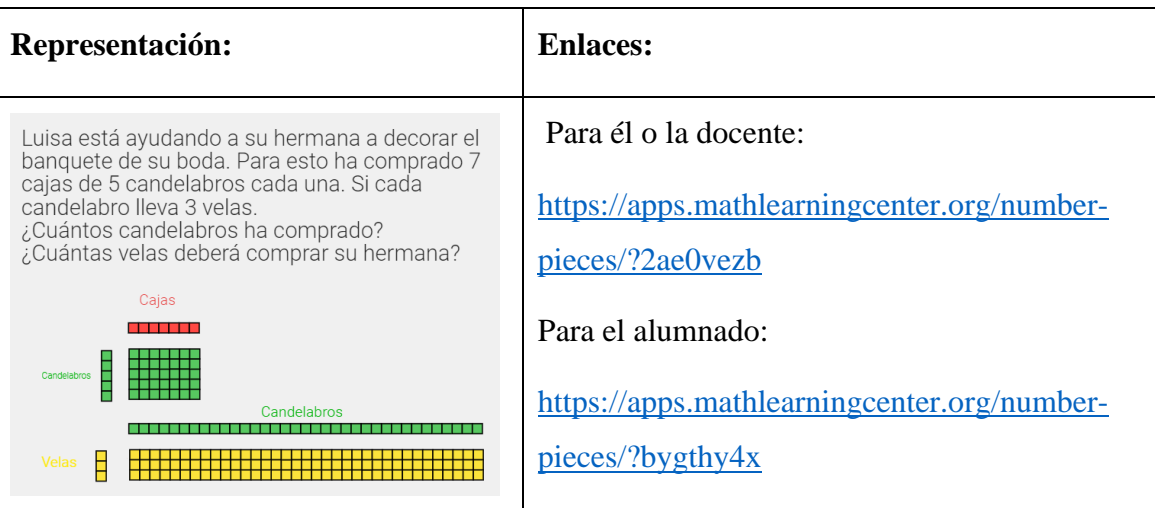

# **Evaluación:**

Consistirá en la utilización de una rubrica de evaluación (Anexo 3) para la evaluación de los instrumentos evaluativos que nuestro alumnado nos ha subido al Google Classroom.

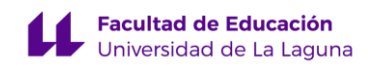

### **5.2. Actividades para el recurso digital Number Line:**

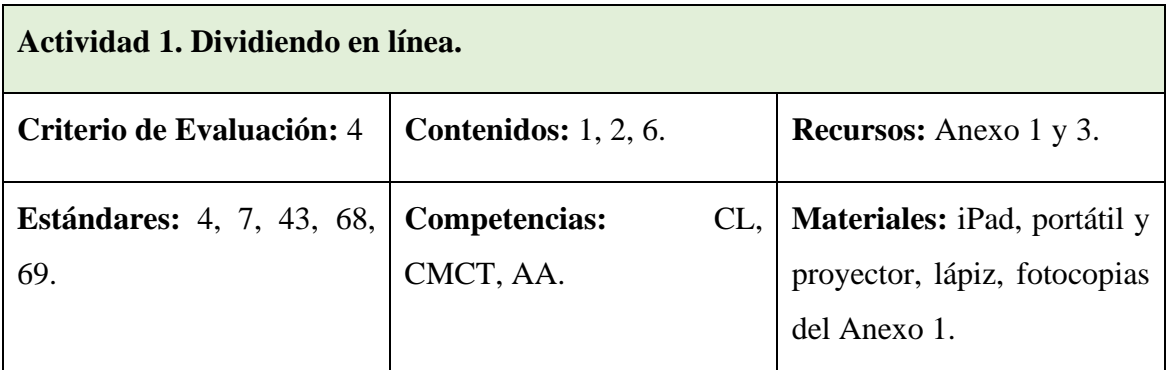

**Descripción:** En esta actividad tendremos como objetivo la integración, por parte de nuestro alumnado, del algoritmo de división a través de la representación en la recta numérica y la toma de contacto con el recurso digital que vamos a emplear. Para ello, nuestro alumnado tendrá que realizar la representación en la recta con la aplicación, hallando el resultado a través de la representación. Para esto tendrán que resolver las preguntas localizadas en el Anexo 1. Sería conveniente hacer una explicación con la primera operación.

Tras la resolución podemos pedir que descarguen el trabajo y lo suban a una tarea previamente elaborada en el Classroom, y mediante la toma de una fotografía podrán, a su vez, subir las repuestas a las preguntas de los apartados 1, 2 y 4 del esquema del Anexo 1.

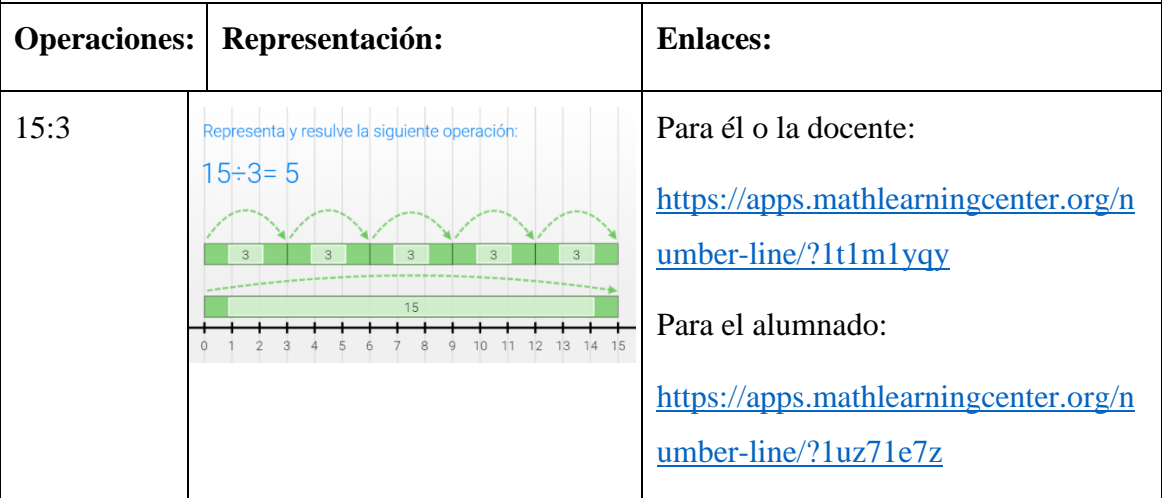

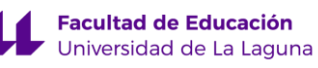

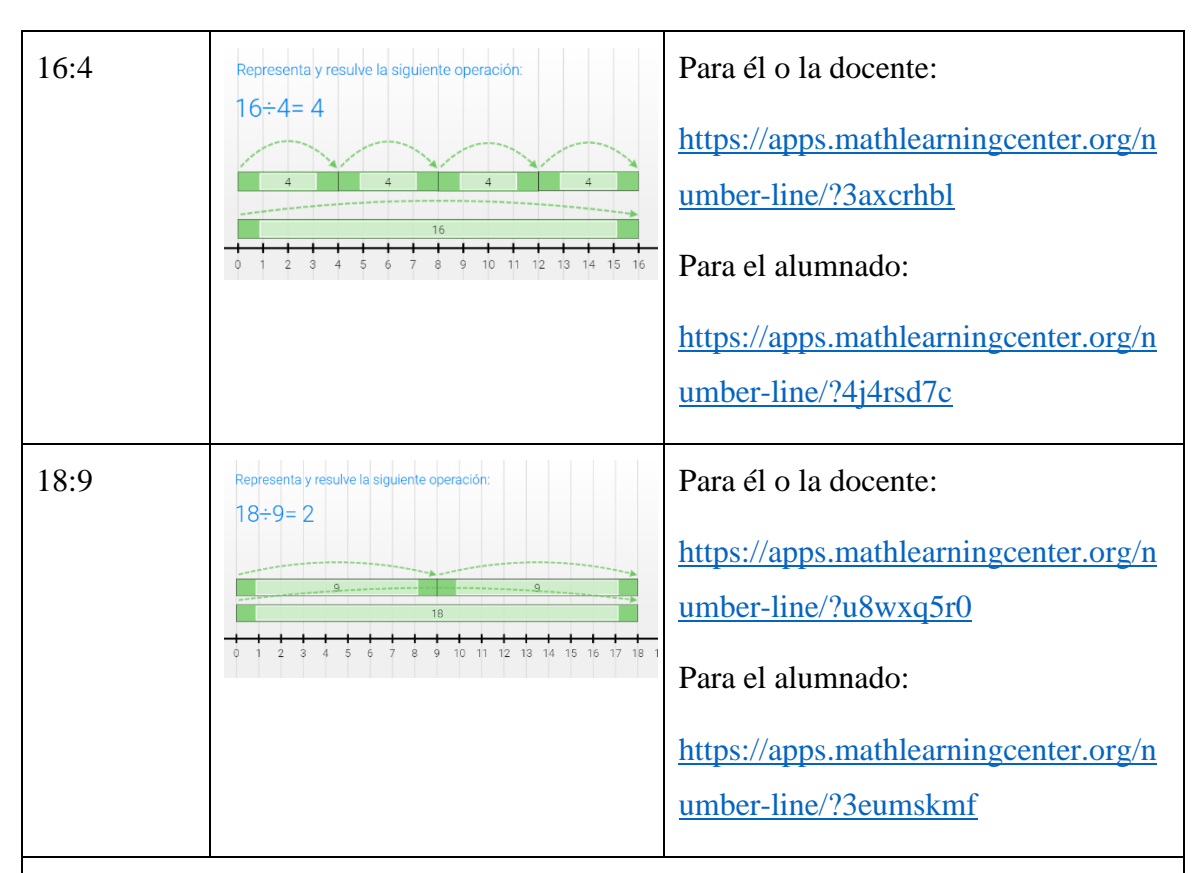

## **Evaluación:**

Consistirá en la utilización de una rúbrica de evaluación (Anexo 3) para la evaluación de los instrumentos que nuestro alumnado nos ha subido al Google Classroom.

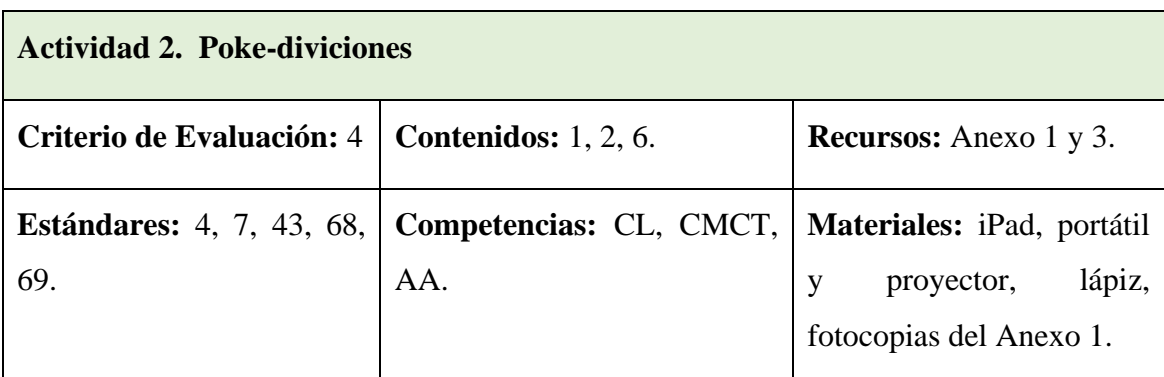

**Descripción:** En esta actividad vamos a trabajar la estructura multiplicativa mediante la resolución del problema planteado, representándolo y resolviéndolo a través de la división en la recta numérica. Haciendo uso del Anexo 1, para la identificación de la estrategia a seguir para su resolución.

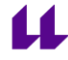

Tras esto, pediremos a nuestro alumnado que suba a la plataforma Google Classroom las imágenes del ejercicio representado y el guion, para su posterior evaluación.

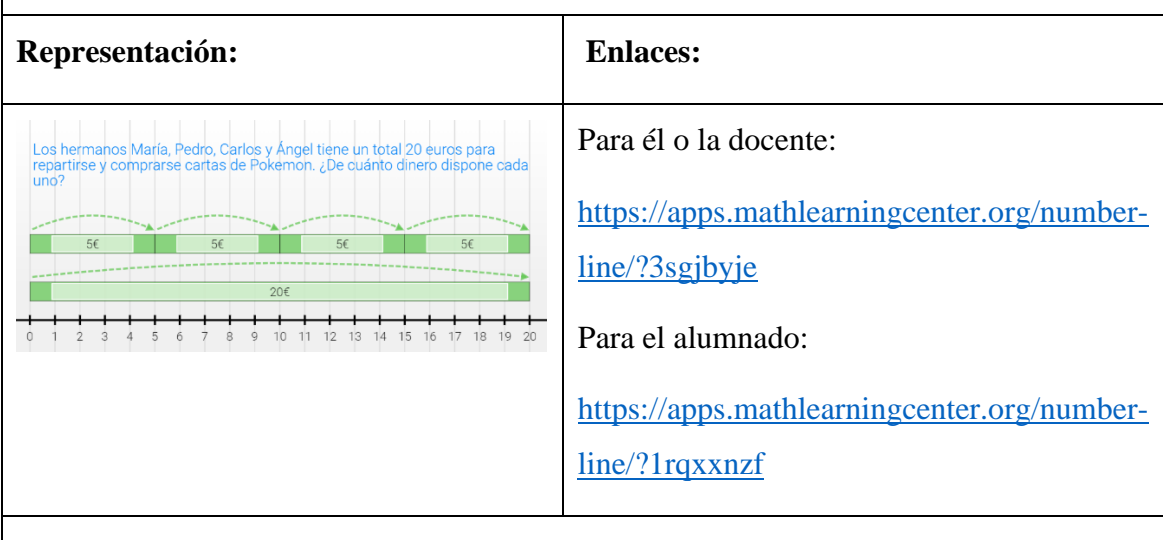

## **Evaluación:**

Consistirá en la utilización de una rúbrica de evaluación (Anexo 3) para la evaluación de los instrumentos que nuestro alumnado nos ha subido al Google Classroom.

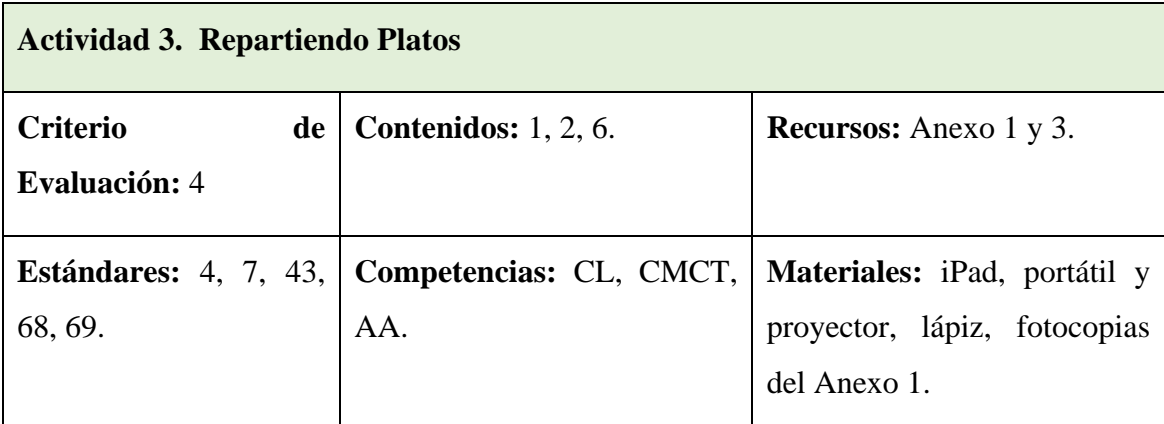

**Descripción:** En esta actividad vamos a trabajar la estructura multiplicativa mediante la resolución del problema planteado, representándolo y resolviéndolo a través de la división en la recta numérica. Haciendo uso del Anexo 1, para la identificación de la estrategia a seguir para su resolución.

Tras esto, pediremos a nuestro alumnado que suba a la plataforma Google Classroom las imágenes del ejercicio representado y el guion, para su posterior evaluación.

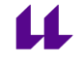

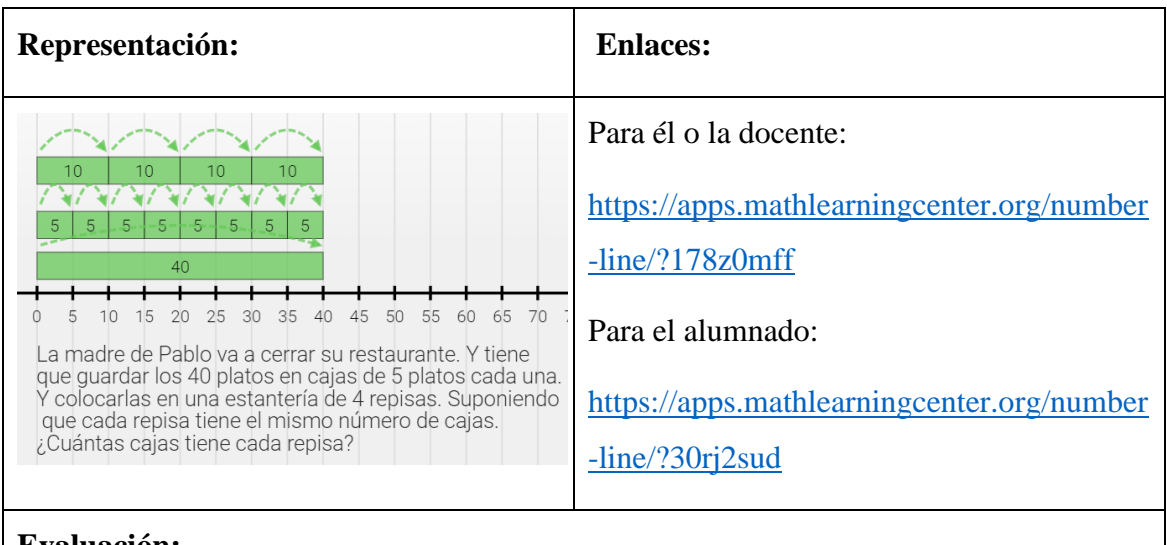

# **Evaluación:**

Consistirá en la utilización de una rúbrica de evaluación (Anexo 3) para la evaluación de los instrumentos que nuestro alumnado nos ha subido al Google Classroom.

# **5.3. Actividades para el recurso digital Fractions:**

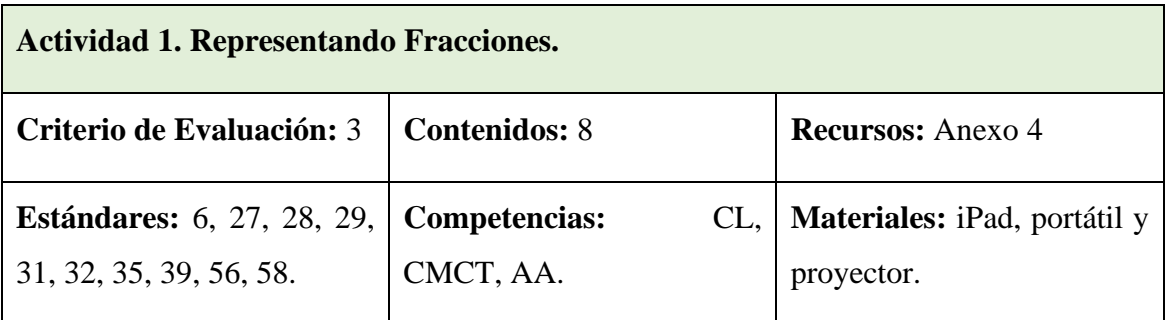

**Descripción:** En esta actividad trabajaremos la representación de Fracciones sencillas a partir de la aplicación Fraction. El objetivo de esta actividad, aparte de realizar las representaciones, es que el alumnado tenga un contacto con la aplicación y sus funciones. Para esto pediremos a nuestro alumnado que realice la representación de diferentes fracciones en la aplicación. Podemos hacer la primera fracción con ellos y ellas enseñando a nuestro alumnado cómo es el proceso con la aplicación. El profesor la puede resolver en el ordenador proyectándolo para el grupo clase, a la vez que ellos lo realizan, en los iPads con la versión web de la aplicación. Posteriormente tendrán que subirlas al Classroom para su posterior evaluación.

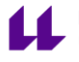

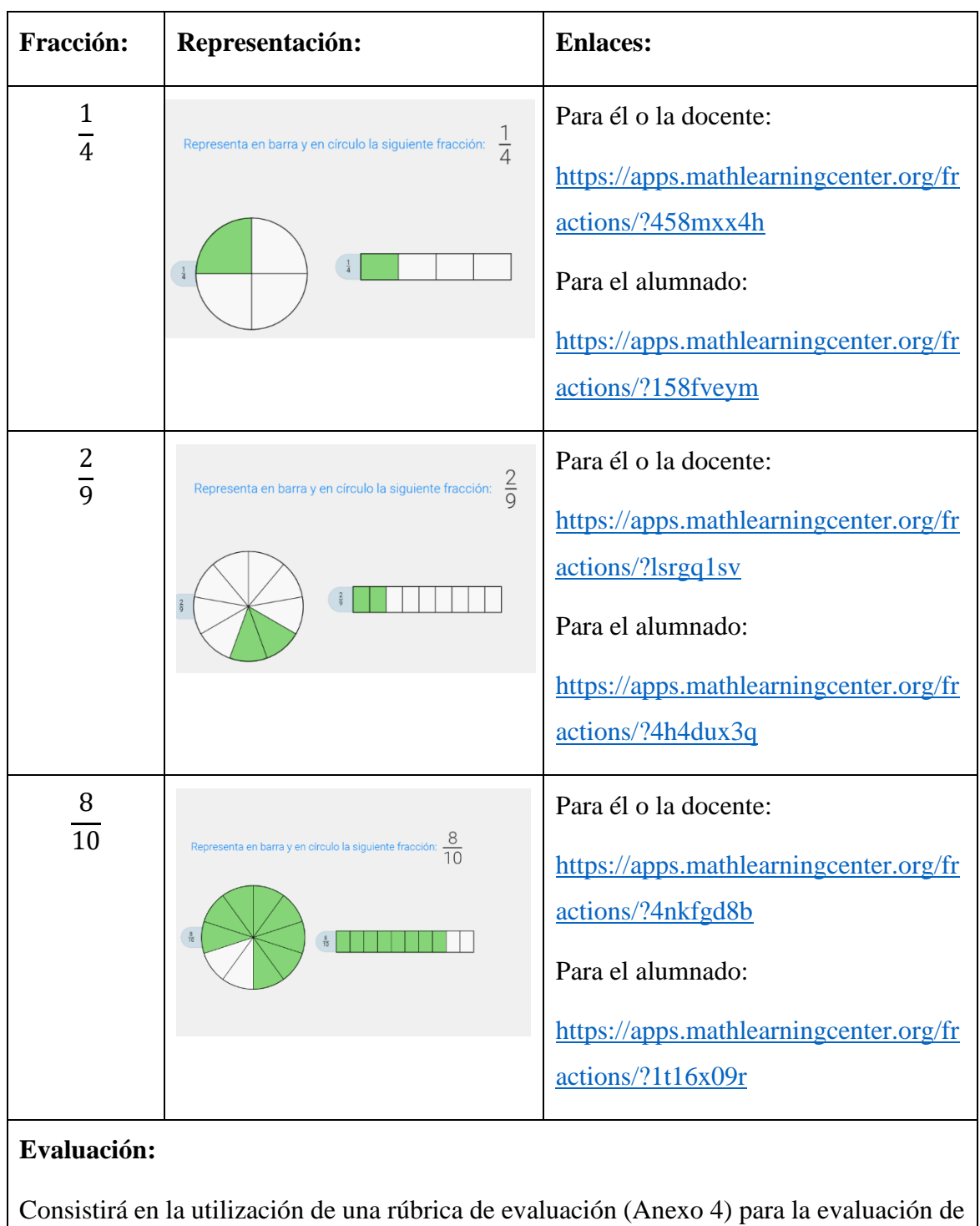

los instrumentos que nuestro alumnado nos ha subido al Google Classroom.

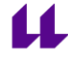

#### **Facultad de Educación** Universidad de La Laguna

# **Actividad 2. Comparando Fracciones**

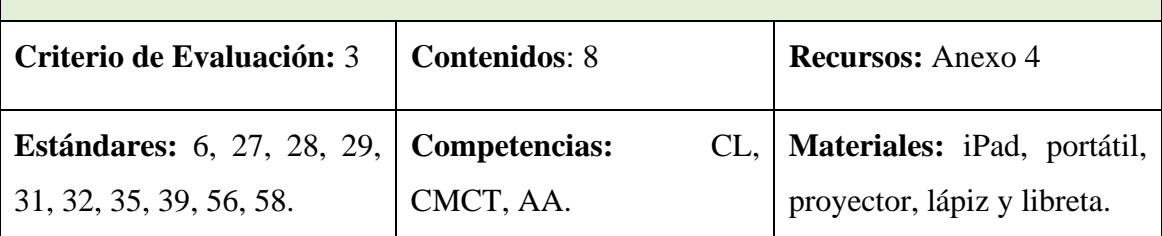

**Descripción:** Esta actividad tiene como objetivo trabajar la identificación de fracciones iguales, sin incorporar el término de fracciones equivalentes. Para esto, en primer lugar, realizaremos la actividad diseñada en Fractions en la que identificaremos visualmente cuáles son las representaciones y las apuntaremos en la libreta. Tras haber manipulado las fracciones circulares, volveremos a entrar en el ejercicio que estará como al principio y con la herramienta de dibujo trazaremos unas líneas para relacionar las fracciones circulares que sean iguales.

Finalmente, subirán una imagen de la tarea al Classroom para su posterior evaluación.

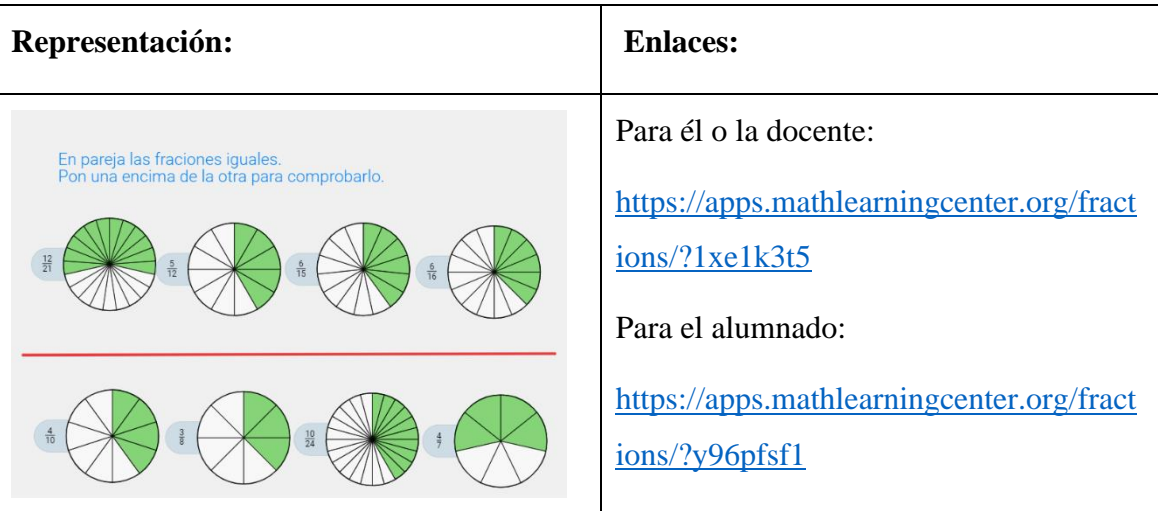

### **Evaluación:**

Consistirá en la utilización de una rúbrica de evaluación (Anexo 4) para la evaluación de los instrumentos evaluativos que nuestro alumnado nos ha subido al Google Classroom.

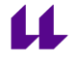

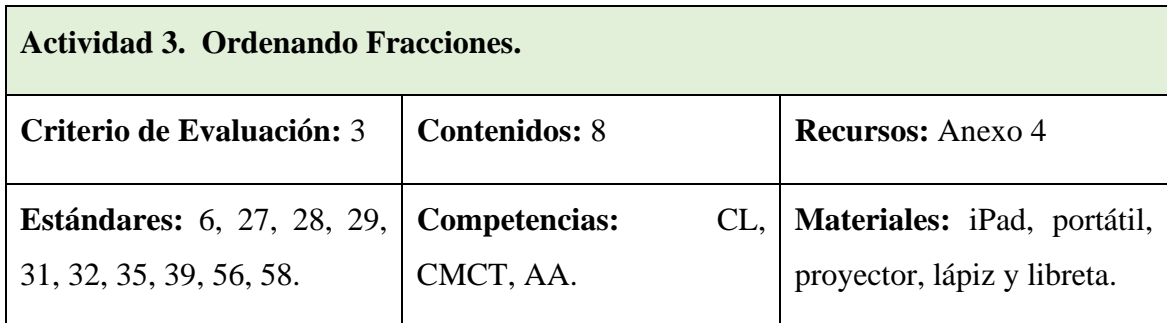

**Descripción:** En esta actividad el objetivo es comparar una serie de fracciones para identificar cuál representa una parte mayor del todo.

Finalmente, subirán una imagen de la tarea al Classroom para su posterior evaluación.

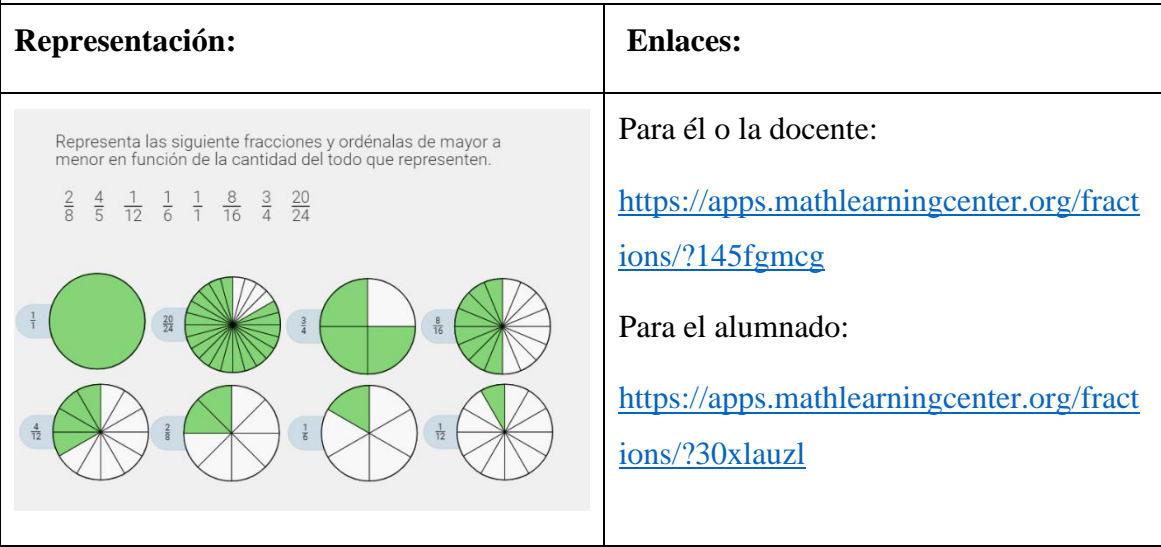

# **Evaluación:**

Consistirá en la utilización de una rúbrica de evaluación (Anexo 4) para la evaluación de los instrumentos evaluativos que nuestro alumnado nos ha subido al Google Classroom.

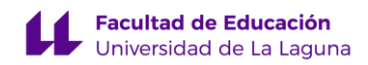

### <span id="page-27-0"></span>**6. CONCLUSIONES**

La realización de este trabajo me ha permitido ampliar conocimientos y confianza para diseñar programaciones didácticas de Matemáticas, tarea fundamental en mi futura profesión docente. Como comentaba al principio de este documento, partía con ciertas inseguridades sobre como iba a ser el resultado de este TFG pues mi historia académica con esta materia nunca fue positiva. Pero a través de este proceso he descubierto un término que debemos trabajarnos los y las estudiantes universitarios/as, como es *el síndrome del impostor*. Ciertamente, la formación recibida en el grado nos ha dotado de conocimientos para realizar proyectos de este tipo, pero las inseguridades, muchas veces nos hacen pensar que no somos capaces de ser buenos profesionales. Aunque estamos convencidos que en esta profesión la formación es continua, la realización del TFG ha permitido darme cuenta, que los conocimientos adquiridos durante los 4 años del Grado de Maestro en Educación Primaria me han dotado de las aptitudes necesarias para hacer una labor docente de calidad y profesional.

Por otro lado, considero que hemos conseguido los objetivos específicos marcados. Hemos elaborado un material útil y de calidad para facilitar a los y las docentes la incorporación de las TIC en sus aulas de Matemáticas. Hemos podido fundamentar curricularmente la secuencia de actividades en base al currículum de 4º de Educación Primaria de Canarias y trabajar los contenidos previstos.

En cuanto a las dificultades encontradas hemos de mencionar la incertidumbre al iniciar la realización del trabajo; esa sensación de tener un documento en blanco fue lo más complicado, el no saber por donde empezar, pero gracias al apoyo, orientación y motivación de la tutora pudimos dar forma a una idea, después a un esquema y posteriormente al trabajo en su conjunto.

A la hora de diseñar las actividades, tuvimos que pensar bien qué criterios utilizar para la elaboración y como diseñar las actividades, introduciendo funciones especificas de las aplicaciones, cómo superponer figuras para comparar, duplicar objetos, etc.

Finalmente, creo que este proyecto de innovación es un conjunto de píldoras útiles para que los y las docentes dispongan de un material explicado y preparado para incorporar a las aulas de forma inmediata. Creo que es un material que puede ser integrado en una

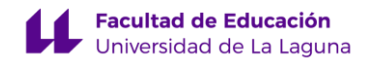

programación didáctica, que integre herramientas digitales junto a muchas otras, para una enseñanza de las matemáticas. Los que tenemos dispositivos iPadOS sabemos que la versatilidad, precisión y orden que ofrecen para la realización de cálculos, ejercicios o representaciones matemáticas mediante el uso del Apple Pencil u otro lápiz digital compatible, supera toda expectativa, una vez que se empieza a usar como dispositivo principal y se cambia por la libreta original.

# <span id="page-28-0"></span>**REFERENCIAS BIBLIOGRÁFICAS**

- de Jesús May Cen, I. (2015). George Polya (1965). How To Solve It?. México: Trillas. *Entreciencias: Diálogos En La Sociedad Del Conocimiento*, *3*(8), 419–420.
- de Souza Salete Eduardo. (2007). O USO DE RECURSOS DIDATICOS NO ENSINO ESCOLAR - PDF Download grátis. *Arq Mudi*, 110–114.

ECHENIQUE, I. (2006). Matemáticas. Resolución de problemas. *Gobierno de Navarra*.

- Decreto 89/2014, de 1 de agosto, por el que se establece la ordenación y el currículo de la Educación Primaria en la Comunidad Autónoma de Canarias, Bolitin Oficial de Canarias 323 (2014).
- INE. (2021). Uso, de los niños de 10 a 15 años, de ordenador e Internet y lugar de uso, en los 3 últimos meses, y disposición de teléfono móvil por Comunidades y Ciudades Autónomas. *INE*.
- Macias Ferrer, D. (2007). Las nuevas tecnologías y el aprendizaje de las matemáticas. *Revista iberoamericana de educación*, *42*(4), 1–17.
- Muñoz Caro, C. (2011). Tipos de problemas matemáticos. *Pedagogía Magna*, *11*, 265–274.
- Real Pérez, M. (2013). Las TIC en el proceso de enseñanza y aprendizaje de las matemáticas. *Jornadas de Innovación Docente. Facultad de Matemáticas. Universidad de Sevilla*, *8*, 1–13.
- San Nicolás Santos, M. B., & Bethencourt Aguilar, A. (2019). Visiones del profesorado de educación primaria sobre la creación y uso de materiales didácticos digitales en las aulas. *Revista Electrónica de Investigación y Docencia Creativa*, *8*(2), 103–114. https://doi.org/10.30827/Digibug.58488

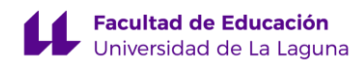

# <span id="page-29-0"></span>**ANEXOS**

#### **Anexo 1: Guion para la resolución de problemas.**

- 1. Compresión del problema:
	- ¿Cuál es la incógnita?
	- ¿Cuáles son los datos?
	- ¿Cuál y cómo es la condición?
- 2. Concebir un plan. Contando con los conocimientos que ya tenemos:
	- ¿Cómo puedo resolver una incógnita de este tipo?
	- ¿Cómo puedo representar el proceso de resolución con el material que nos presenta la aplicación?
- 3. Ejecutar el plan.
	- Representa el proceso.
	- Resuelve la incógnita.
- 4. Examina la solución.
	- ¿Existe algún método de comprobación del resultado?
	- ¿Este proceso de resolución de problemas finaliza aquí o quizá da un resultado que es necesario para resolver otra incógnita o problema?

#### **Anexo 2: Operación 1 resulta.**

#### - **Resolución de la representación:**

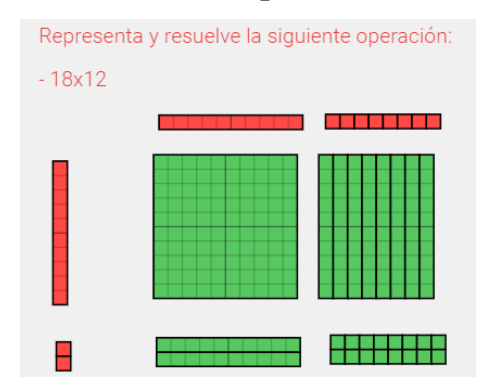

### - **Guion para la resolución de problemas.**

- 1. Compresión del problema:
	- ¿Cuál es la incógnita? Cuanto es 12 veces 18.
	- ¿Cuáles son los datos? 12 y 18

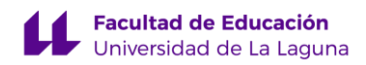

- 2. Concebir un plan. Contando con los conocimientos que ya tenemos:
	- ¿Cómo puedo resolver una incógnita de este tipo? Haciendo una multiplicación de 12 por 18.
	- ¿Cómo puedo representar el proceso de resolución con el material que nos presenta la aplicación? Colocando en un eje 12 piezas (una decena y 2 unidades), en otras 18 piezas (1 decena y 8 unidades) y rellenar el espació con las piezas necesarias.
- 3. Ejecutar el plan.
	- Representa el proceso.
	- Resuelve la incógnita: Para hallar el resultado debemos de contar las piezas colocadas, sin incluir las que conforman los ejes. Queda un total de 1 pieza de centena, 10 piezas de unidades (que forman otra centena) y 16 piezas de unidades (que forma una decena más y 6 unidades). En total 216 unidades.
- 4. Examina la solución.
	- ¿Existe algún método de comprobación del resultado? Si dividimos el resultado entre uno de los factores de la operación se tiene como resultado el otro factor de esta.
	- ¿Este proceso de resolución de problemas finaliza aquí o quizá da un resultado que es necesario para resolver otra incógnita o problema? Sí.

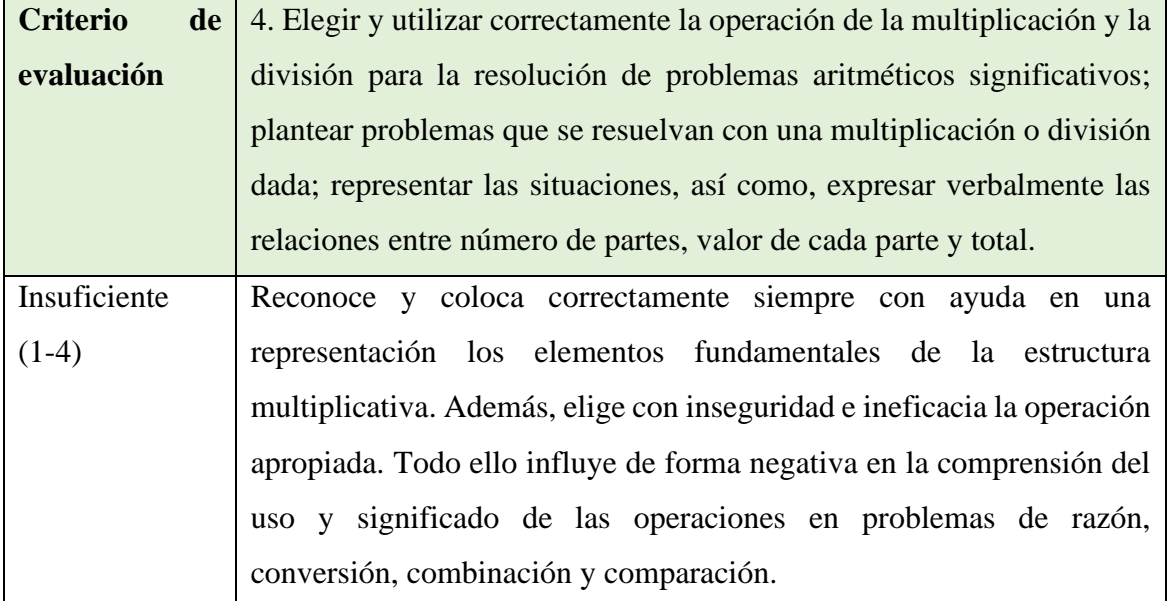

#### **Anexo 3: Rubrica de evaluación. Criterio 4**

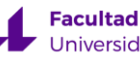

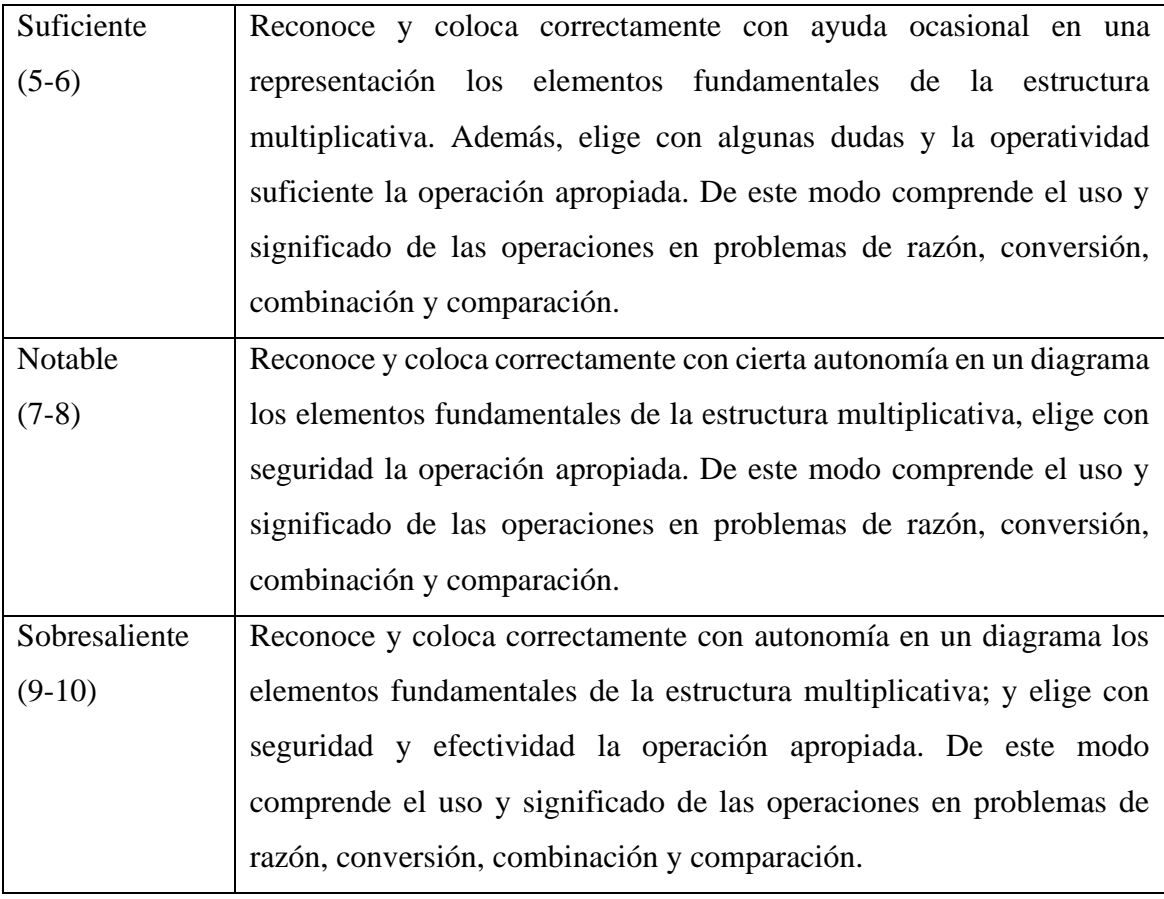

# **Anexo 4: Rubrica de evaluación. Criterio 3**

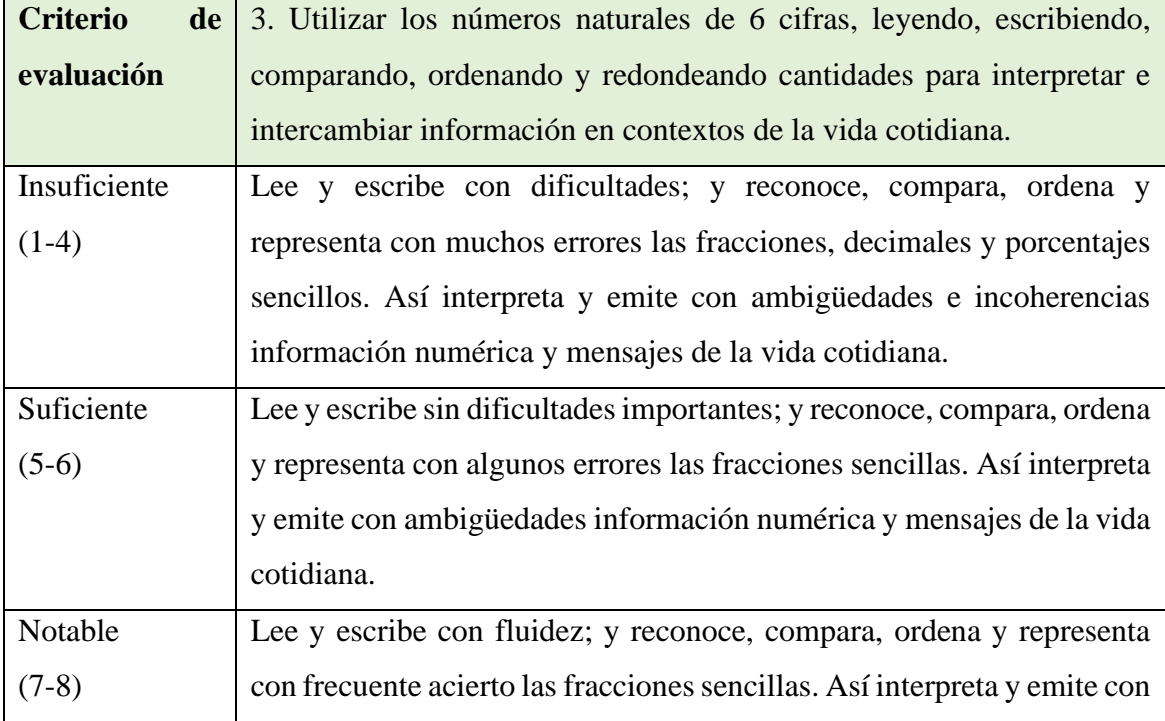

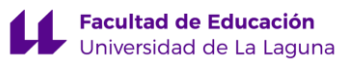

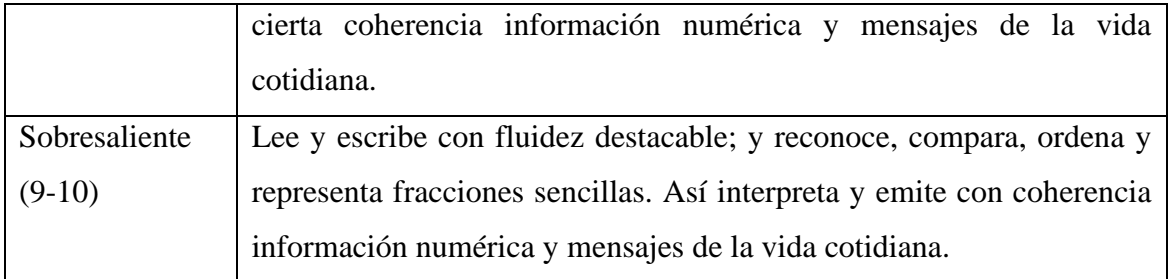